Excel と Word を使って 2025 年カレンダーを作成

- 1.2023 年のカレンダー(Excel)を基に、202**5** 年のカレンダーを作成します
	- 1.1 **デスクトップ→ 2025 [つなが~るパソコン講座→教材フォルダから](http://ogurotom.g2.xrea.com/) 「240calendar.xlsx」を起動する**
	- 1.2 Excel を開くと月・日・曜日が自動計算されている 2023 年のカレンダーが あるので、左上の 2023 を 202**5** に書き換えると月・日・曜日が更新される

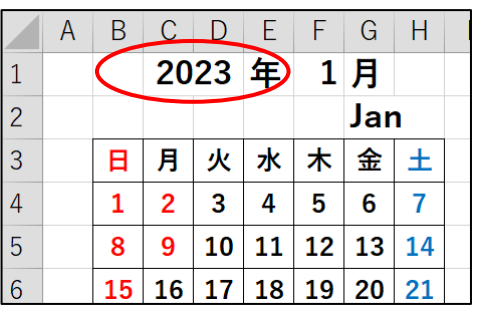

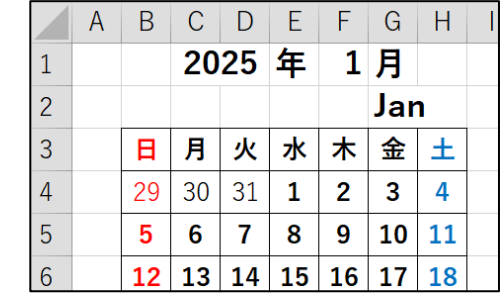

1.3 祝日の赤色は 2023 年のままになっているので新しい年に修正する。

手順1.Sheet2(2023 祝日)の表を<br>2025 年<u>へ</u>一括置換(ホーム→編集→ 検索と選択→置換 検索する文字列:2023 置換後の文字列:2024 「すべて置換」をクリック

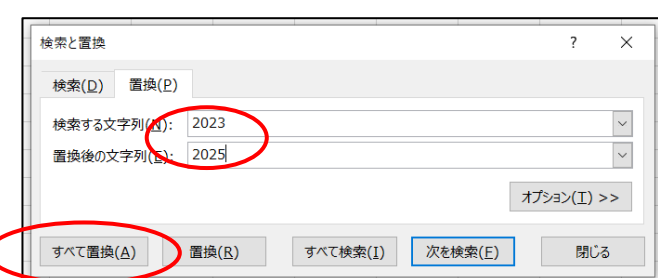

## 手順2.2025 年の祝日を書き換える

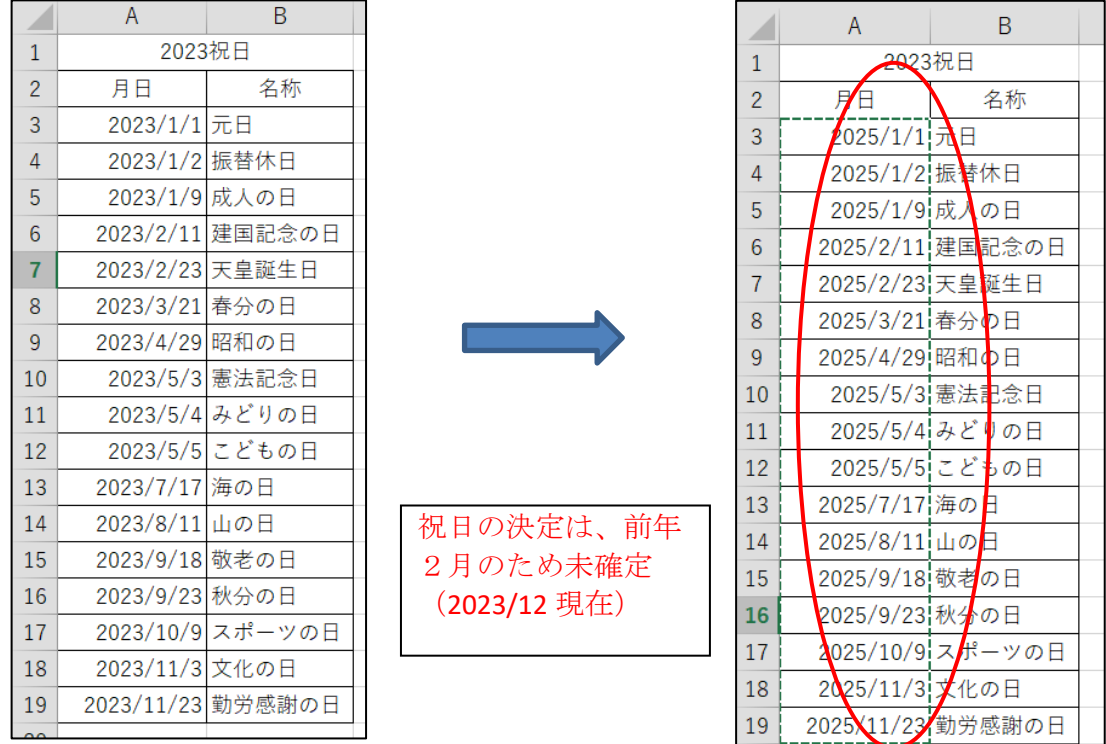

Excel と Word を使って 2025 年カレンダーを作成

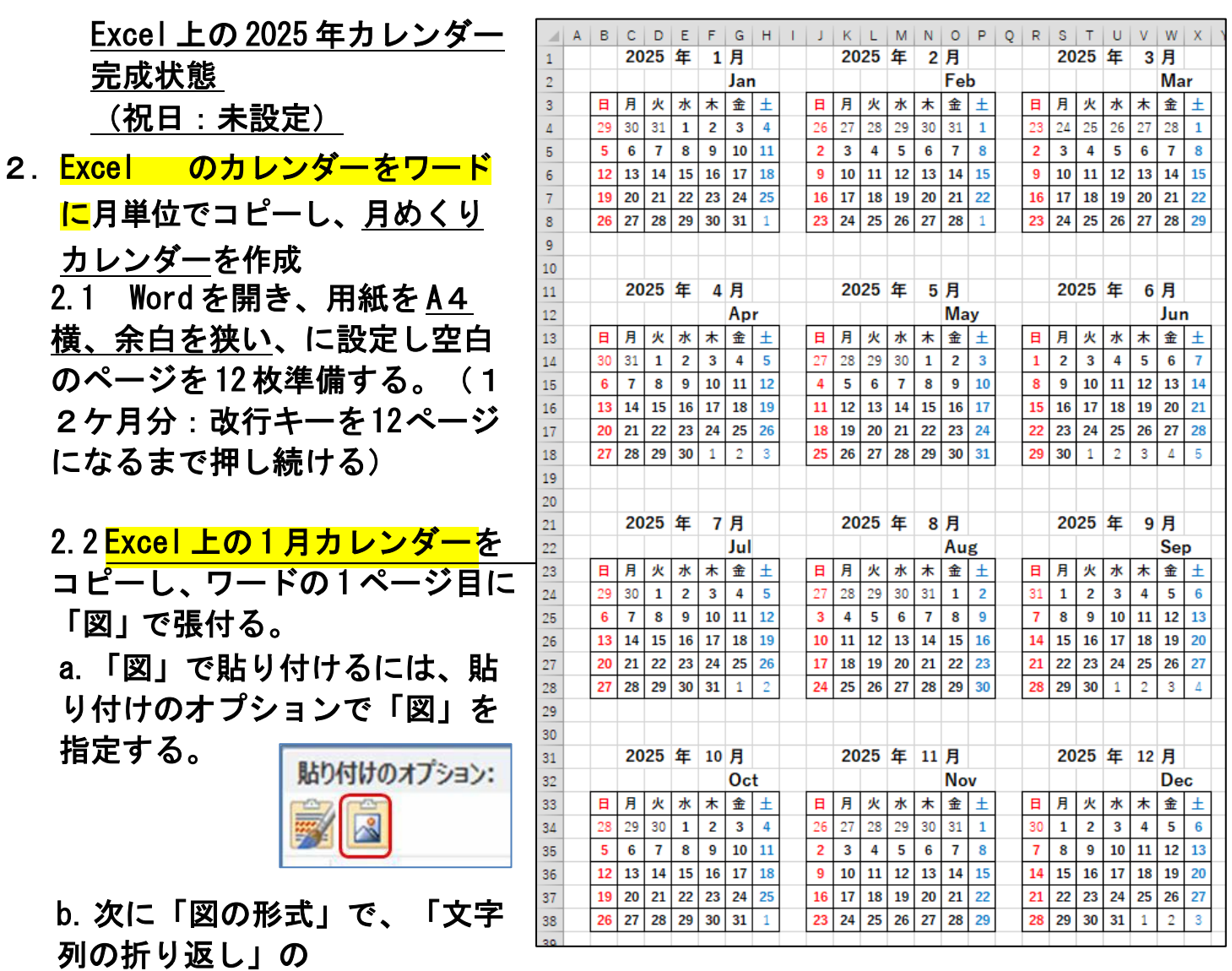

「前面」を指定する。

c.次に図形のサイズ幅を「図の形式」で、サイズ幅を 260 ㎜とする。

- d.カレンダーの位置を調整する。
- 2.3 同様に次の2ページ目に 2月分・・・ と 12 月分まで張り付ける。

ワードの1ページ目に1月分の完成状

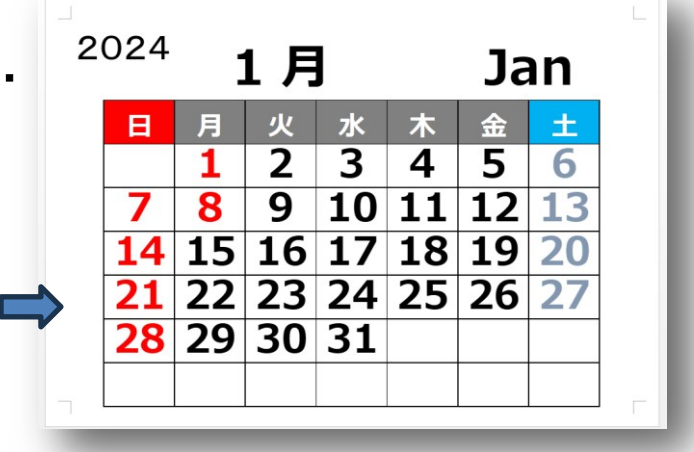

Excel と Word を使って 2025 年カレンダーの作成 2/3

Excel と Word を使って 2025 年カレンダーを作成

## 2.4 ワードに張り付けた各月にその月にふさわしいイラスト 等を張り付ける

イラストは、インターネットから "イラスト「花鳥風 月」 "で検索し 「 季節・12 ヶ月のイラストなら『花鳥風月』/【無料のフリー素材 ..】 」 を選択 <https://azukichi.net/season/>

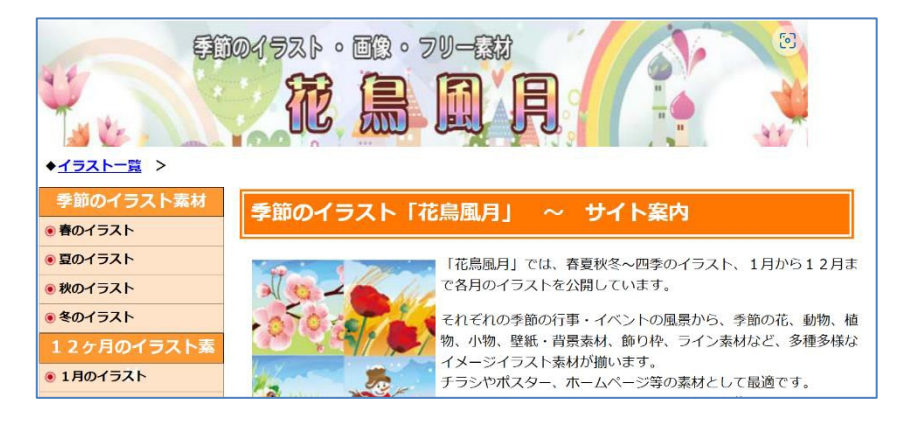

このイラスト集から、1 月なら「1 月のイラスト」から好きな画像を選び張り付ける

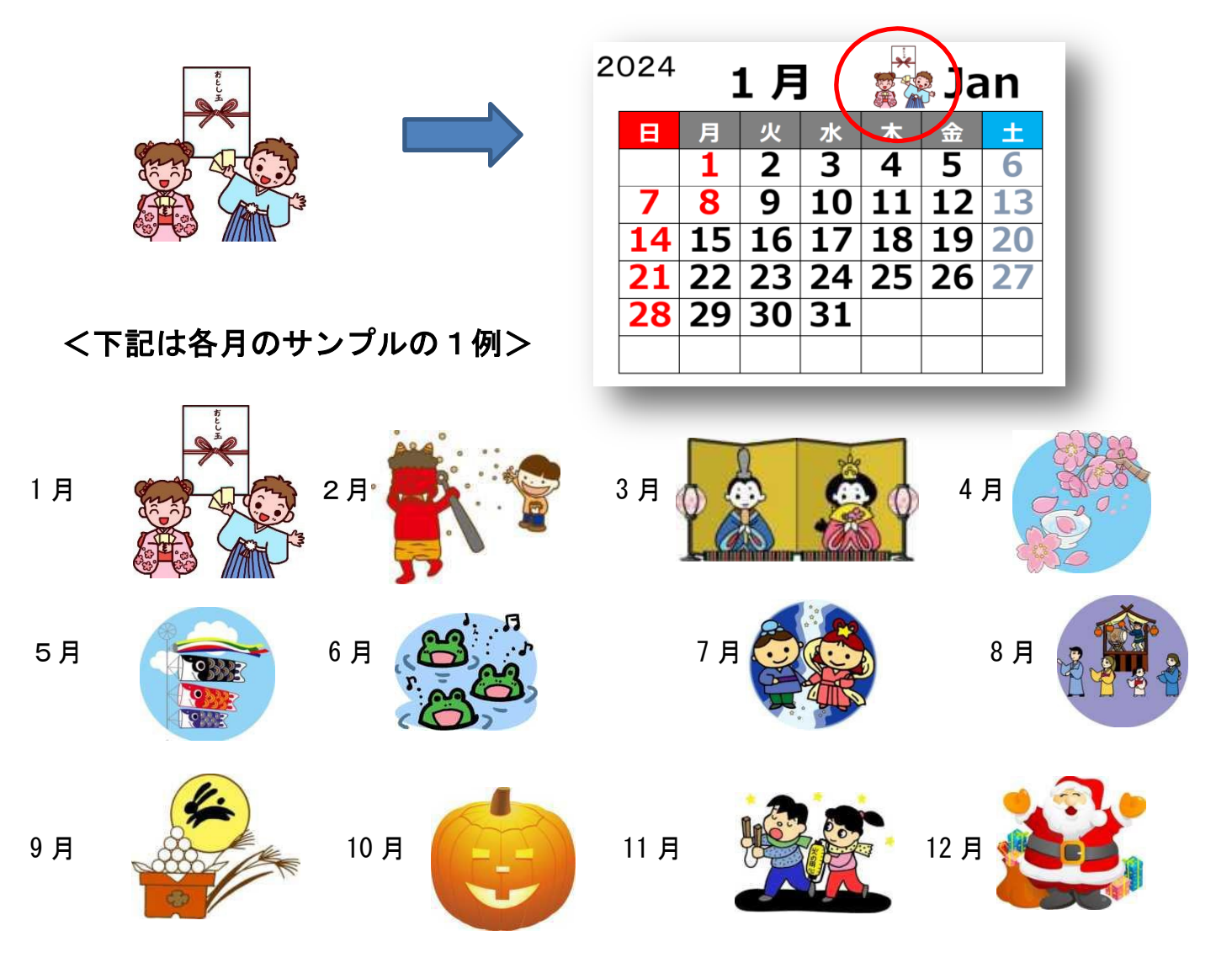

Excel と Word を使って 2025 年カレンダーの作成 3/3